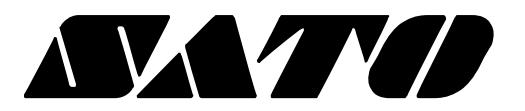

# **Application Programming Guide OPOS Driver**

**Rev. 1.00**

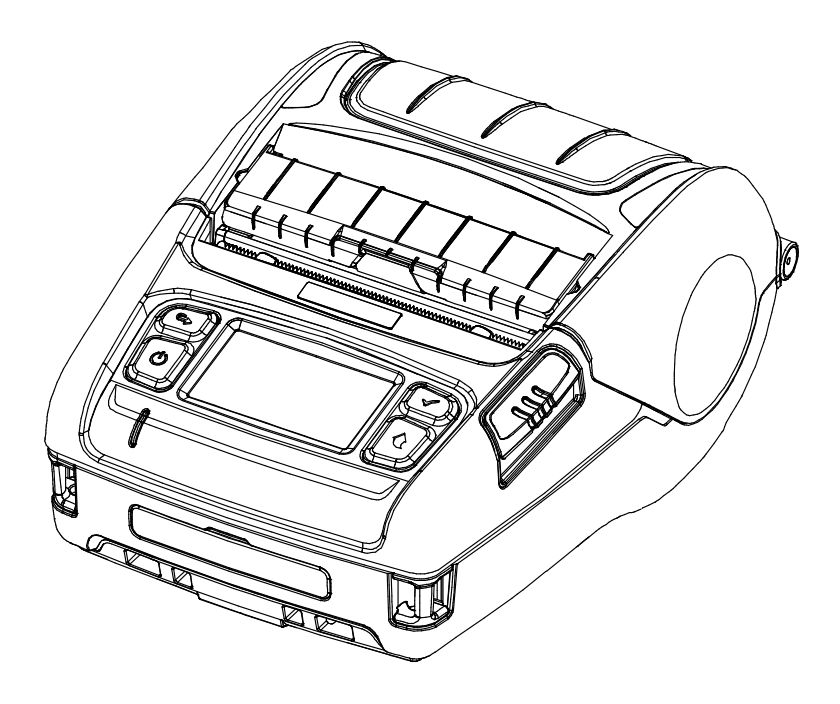

### **Introduction**

This is a manual about how to set and configure device and to develop applications to use SATO label printer with SATO OPOS driver.

Before use SATO label printer, set and configure printer by using SATO OPOS driver Setup Utility.

Throughout this manual, "OLE for Retail POS" is called "OPOS". Throughout this manual, "Unified for Retail POS" is called "UPOS".

[Further Source] OLE for Retail POS committee available from<http://monroecs.com/opos.htm>

### **Table of Contents**

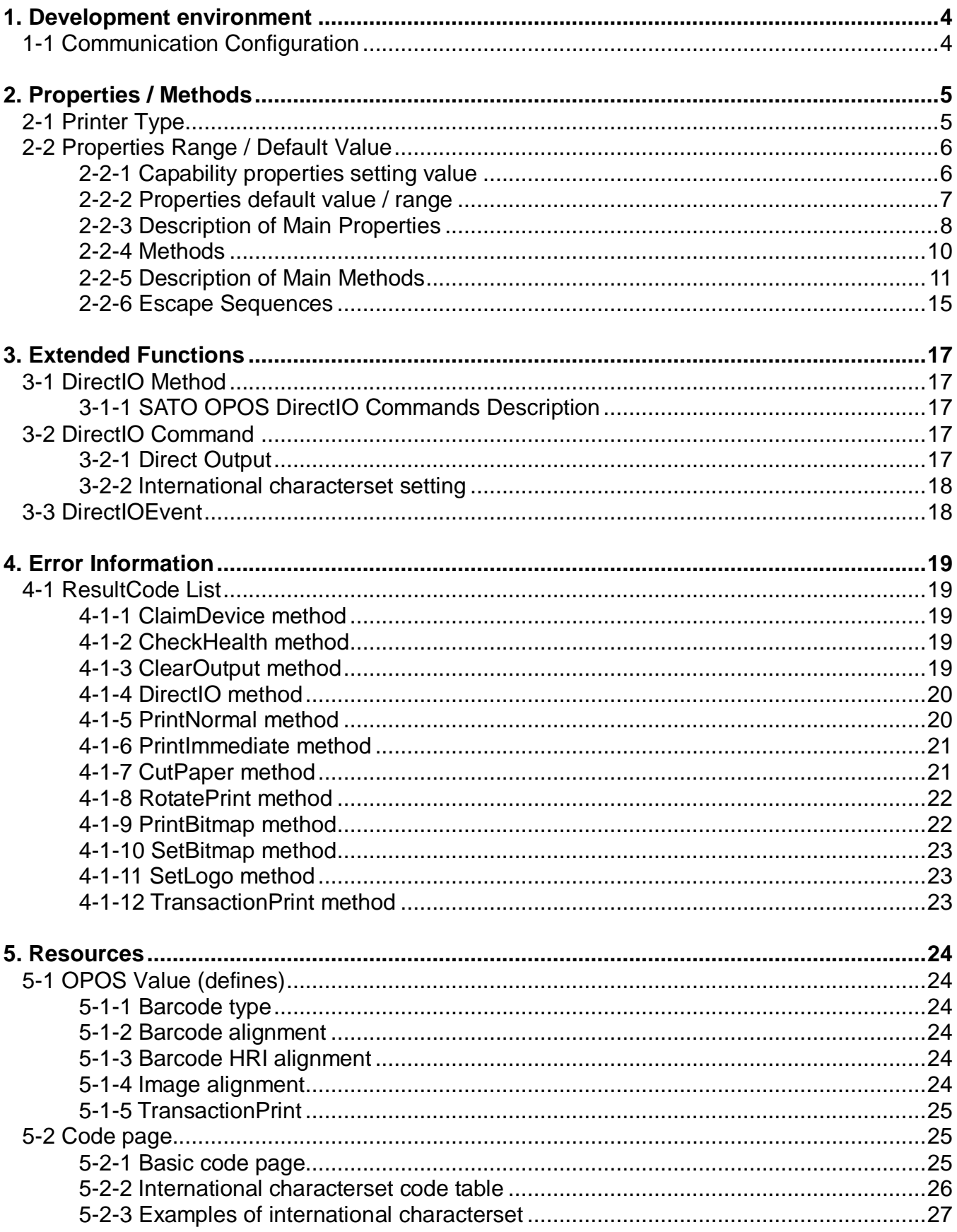

## <span id="page-3-0"></span>**1. Development environment**

#### <span id="page-3-1"></span>**1-1 Communication Configuration**

• Communication Configuration for serial interface.

• You will set communication configuration in SATO OPOS Setup Utility.

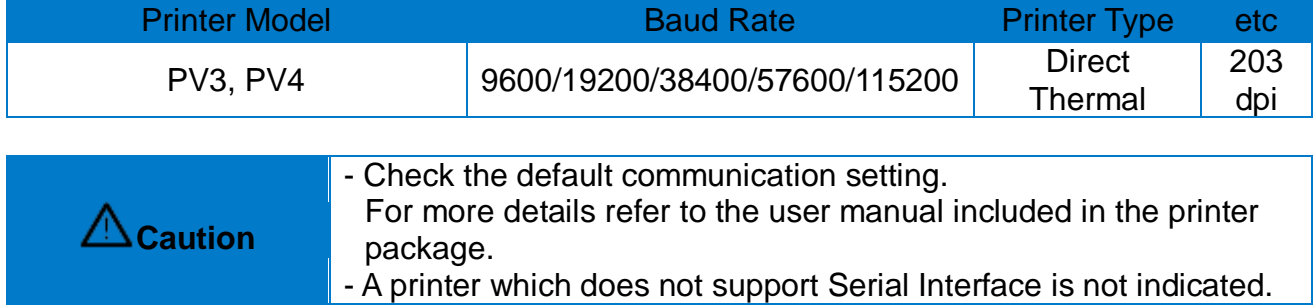

### <span id="page-4-0"></span>**2. Properties / Methods**

#### <span id="page-4-1"></span>**2-1 Printer Type**

• Property value will be determined by the printer type, as shown in the below table. (Some property values related to Receipt may be different depending on printer model.)

Direct thermal printer list PV3, PV4

#### <span id="page-5-0"></span>**2-2 Properties Range / Default Value**

#### <span id="page-5-1"></span>2-2-1 Capability properties setting value

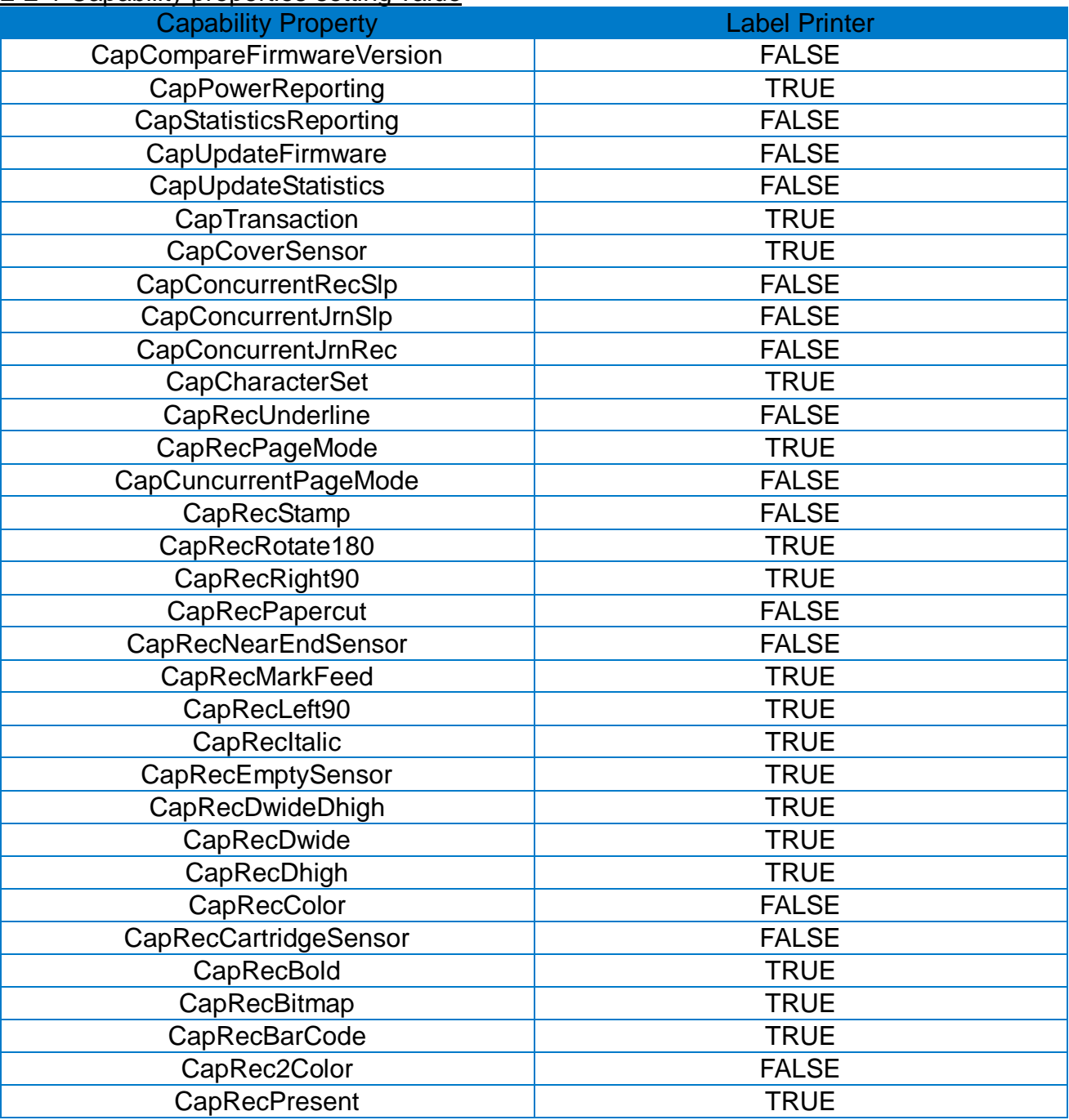

**Caution**

May be capability setting values are different depending on the printer model.

#### <span id="page-6-0"></span>2-2-2 Properties default value / range

#### 1) List Properties

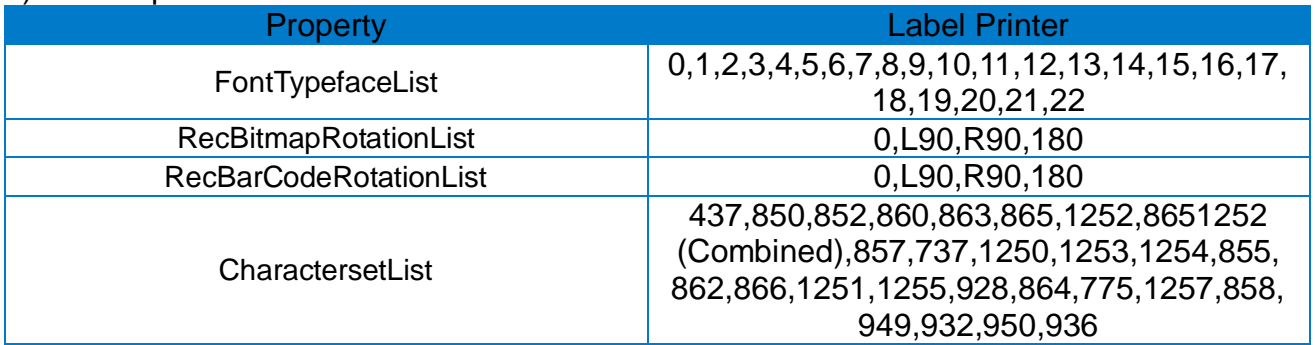

### 2) Paper width properties

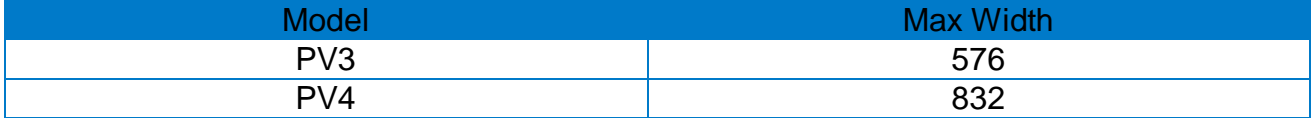

#### <span id="page-7-0"></span>2-2-3 Description of Main Properties

- 1) DeviceEnabled
- Description: Indicates whether to use the printer. You should set this value to TRUE to use the printer after calling the Open, ClaimDevice method.
- Related method: void SetDeviceEnabled(BOOL)
- 2) AsyncMode
	- Description: When it is set to TRUE, the print-related method operates in asynchronous mode.

 If set to FALSE, the print-related method operates in synchronous mode. In asynchronous mode, you can check the completion of printing with OutputCompleteEvent.

- Related method : void SetAsyncMode(BOOL)
- 3) CharacterSetList
	- Description: Gets a list of the character sets supported by the printer.
	- Related method: CString GetCharacterSetList()
- 4) CharacterSet
	- Description: The character set to use when printing the printer.

You can set any of the values in the CharacterSetList list.

Set after setting DeviceEnabled to TRUE.

- Related method: void SetCharacterSet(long)
- Examples

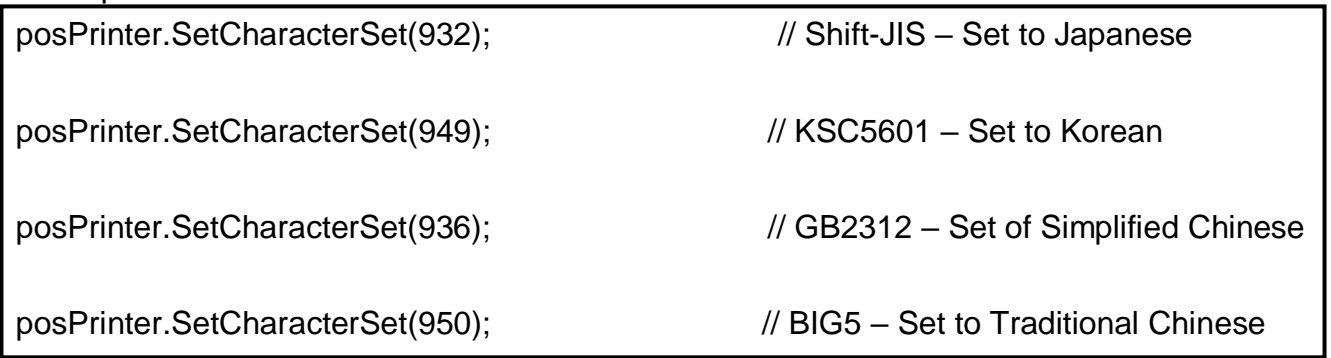

**Note**

Refer to '5-2-1 Basic Code Page' for information on supported code pages.

#### 5) RecLineCharsList

- Description: Gets a list of the number of characters that can be printed on one line.
- Related method : CString GetRecLineCharsList()

6) RecLineChars

• Description: The number of characters printed on one line

If the value is less than or equal to the preceding value in the list of RecLineCharsList, it is set to A Font(12x24), and if it is greater than the preceding value, it is set to B Font (9x17).

You should set after setting DeviceEnabled to TRUE.

- Related method: void SetRecLineChars(long)
- Examples

//: Gets a list of the number of characters that can be printed on one line. CString strRecLineCharsList = posPrinter.GetRecLineCharsList(); //If RecLineCharsList value is 48,64 posPrinter.SetRecLineChars(48);  $\frac{1}{S}$  //Set to A Font

posPrinter.SetRecLineChars(64);  $\qquad$  //Set to B Font

7) RecLineSpacing

• Description: You can set the interval between line and line.

This value can change depending on the MapMode or the selected font.

- Related method : long GetRecLineSpacing(), long SetRecLineSpacing(int)
- ※ RecLineHeight vs. RecLineSpacing

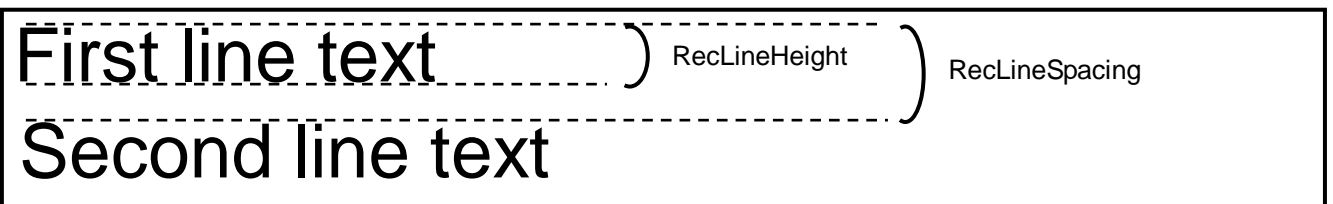

<span id="page-9-0"></span>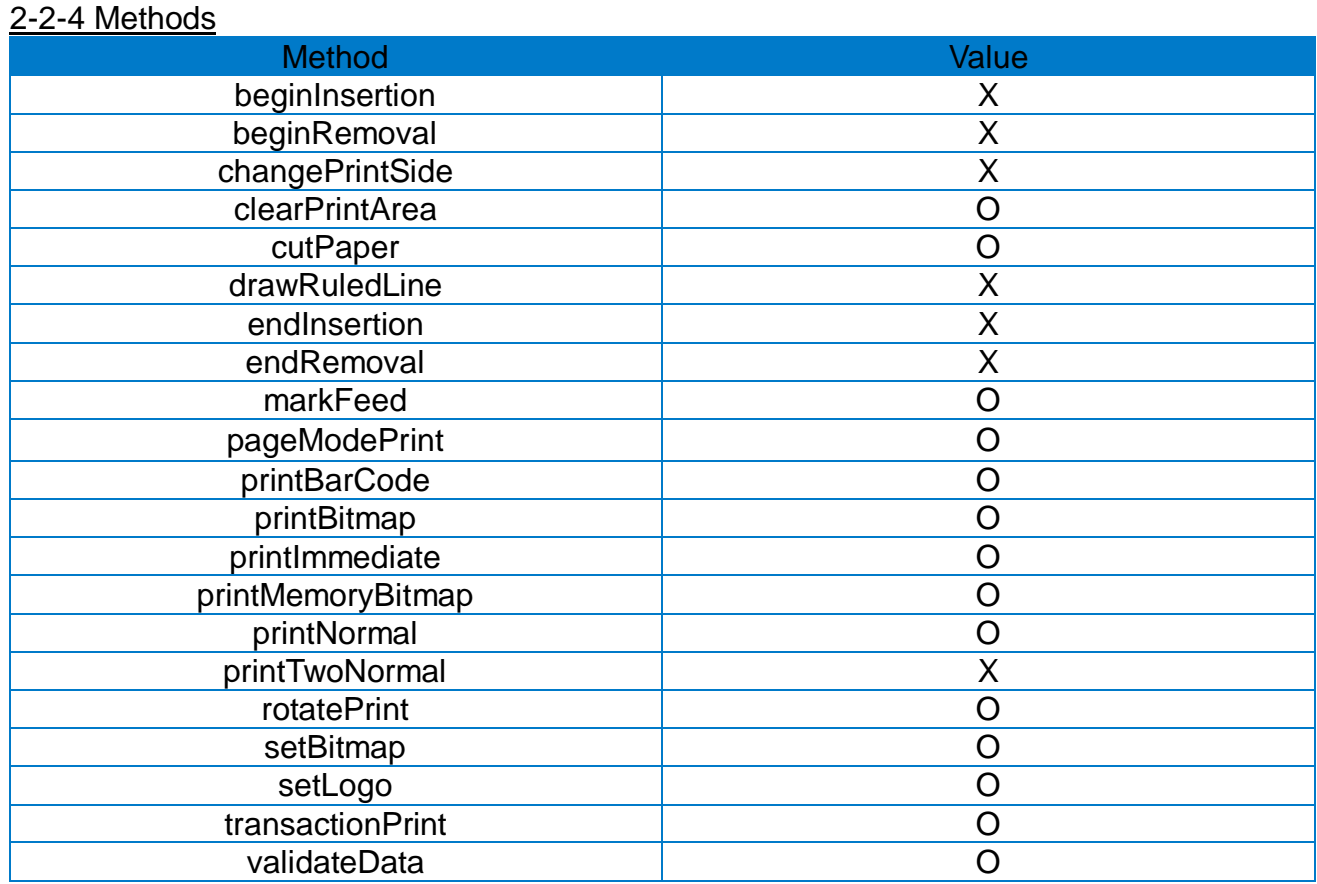

O: Supported X: Not supported

#### <span id="page-10-0"></span>2-2-5 Description of Main Methods

- 1) cutPaper
- Description: In the model provided with Auto Cutter, this function cuts the paper.
- Method prototype : void CutPaper(int percentage)
- Example

posPrinter.CutPaper(90);  $\frac{1}{2}$  //Cut the paper

2) printBarcode

- Description: Prints the barcode
- Method prototype : long PrintBarCode(long station, LPCTSTR data, long symbology, long height, long width, long alignment, long textPostition)
- parameter information
- long station: The type of printer. Set to PTR\_S\_RECEIPT
- LPCTSTR data: Sets the data of the barcode to be printed
- long symbology: Specifies the type of barcode [\(See OPOS constant value\)](#page-23-2)
- long height: Specifies the height of the barcode
- long width: Specifies the width of the barcode
- long alignment: Specifies the alignment position of the bar code [\(See OPOS constant value\)](#page-23-2)
- long textPosition: Specifies the position of the Human Readable Interpretation (HRI). (See OPOS constant value)

• Example

//Print a 100 x 100 QR Code in the center of the paper posPrinter.PrintBarCode(PTR\_S\_RECEIPT, "www. satoworldwide.com", PTR\_BCS\_QRCODE, 100, 100, PTR\_BC\_CENTER, PTR\_BC\_TEXT\_NONE);

3) printNormal

- Description: Prints the text. The Escape Sequence string is also available
- Method prototype : long PrintNormal(long station, LPCTSTR data)
- parameter information
	- long station: The type of printer. Set to PTR S RECEIPT.
- LPCTSTR data: Sets the text to be printed

• Example

//Print Test Text print

CString  $CRLF = "r\nu$ ;

posPrinter.PrintNormal(PTR\_S\_RECEIPT, "Print test" + CRLF);

- 4) transactionPrint
	- Description: Starts or ends transaction mode.

 A series of actions consisting of transactions are performed as if they were a single action.

- Method prototype: long TransactionPrint(long station, long control)
- parameter information
- long station: The type of printer. Set to PTR\_S\_RECEIPT
- long control: Sets the start and end of transaction mode [\(See OPOS constant value\)](#page-23-2)
- Examples

//Transaction mode start

posPrinter.TransactionPrint(PTR\_S\_RECEIPT, PTR\_TP\_TRANSACTION);

// Stack text print, image print, paper cutting actions in transaction buffer posPrinter.PrintNormal(PTR\_S\_RECEIPT, "Transaction test" + CRLF); posPrinter.PrintBitmap(PTR\_S\_RECEIPT, (LPCTSTR)("Logo.bmp"),

PTR\_BM\_ASIS, PTR\_BM\_CENTER);

posPrinter.CutPaper(90);

//Transaction mode end. This time, all actions are performed posPrinter.TransactionPrint(PTR\_S\_RECEIPT, PTR\_TP\_NORMAL);

#### 5) printBitmap

- Description: Prints the image
- Method prototype : long PrintBitmap(long station, LPCTSTR fileName, long width, long alignment)
- parameter information
- long station: The type of printer. Set to PTR\_S\_RECEIPT
- LPCTSTR fileName: Specifies the path to the image file to be printed
- long width: Specifies the width of the image to be printed
- long alignment: Specifies the alignment position of the image [\(See OPOS constant value\)](#page-23-2)
- Example

// Print the image of Logo.bmp file in the center of the paper

//PTR\_BM\_ASIS: Print the image at the given size

posPrinter.PrintBitmap(PTR\_S\_RECEIPT, (LPCTSTR)("Logo.bmp"),

PTR\_BM\_ASIS, PTR\_BM\_CENTER);

```
6) printMemoryBitmap
• Description: Prints images stored in memory
• Method prototype : long PrintMemoryBitmap(long station, LPCTSTR data, long type,
                 Long width, long alignment)
• parameter information
 - long station: The type of printer. Set to PTR_S_RECEIPT
 - LPCTSTR data: Specifies the byte array where image information is stored.
                   BinaryConversion must be used
 - long type: Specifies the format of the image stored in memory
 - long width: Specifies the width of the image to be printed
 - long alignment: Specifies the alignment position of the image (See OPOS constant value)
• Examples
 CFile BitmapFile;
 BitmapFile.Open("Logo.bmp", CFile::modeRead); //Open Logo.bmp file
 CString strBitmapData;
 strBitmapData.Empty(); \frac{1}{2} //Initialize the buffer
 // Read 1 byte at a time and apply BinaryConversion
 while (BitmapFile.Read(&byBuffer, sizeof(BYTE)) == sizeof(BYTE)) 
 {
      strBitmapData += TCHAR(0x30 + ((byBuffer > > 4) \& 0x0F));strBitmapData += TCHAR(0x30 + (byBuffer & 0x0F));
 }
 BitmapFile.Close();
 // Print images stored in memory at half the size of paper in the center of the paper
 posPrinter.SetBinaryConversion(OPOS_BC_NIBBLE);
 posPrinter.PrintMemoryBitmap(PTR_S_RECEIPT, strBitmapData, 
   PTR_BMT_BMP, posPrinter.GetRecLineWidth() / 2, PTR_BM_CENTER);
 posPrinter.SetBinaryConversion(OPOS_BC_NONE);
```
**Note**

Refer to the UPOS 1.13 protocol document for a detailed description of BinaryConversion.

#### 7) setBitmap

- Description: Stores the image information to be printed later
- Method prototype : long SetBitmap(long bitmapNumber, long station, LPCTSTR fileName, long width, long alignment)
- parameter information
	- long bitmapNumber: Assigns a number to the image to be stored
	- long station: The type of printer. Set to PTR\_S\_RECEIPT
	- LPCTSTR fileName: Specifies the path to the image to be stored
	- long width: Specifies the width of the image
	- long alignment : Specifies the alignment position of the image [\(See OPOS constant value\)](#page-23-2)
- Examples

```
CString CRLF = \sqrt{\ln n};
```
CString  $\text{ESC} = \text{"x1b";}$ 

//Store Logo.bmpfile as no. 1

posPrinter.SetBitmap(1, PTR\_S\_RECEIPT, (LPCTSTR)("Logo.bmp"),

PTR\_BM\_ASIS, PTR\_BM\_CENTER);

// Print the image stored as no.1 using **Escape Sequence** posPrinter.PrintNormal(PTR\_S\_RECEIPT, ESC + "|1B" + CRLF);

#### <span id="page-14-0"></span>2-2-6 Escape Sequences

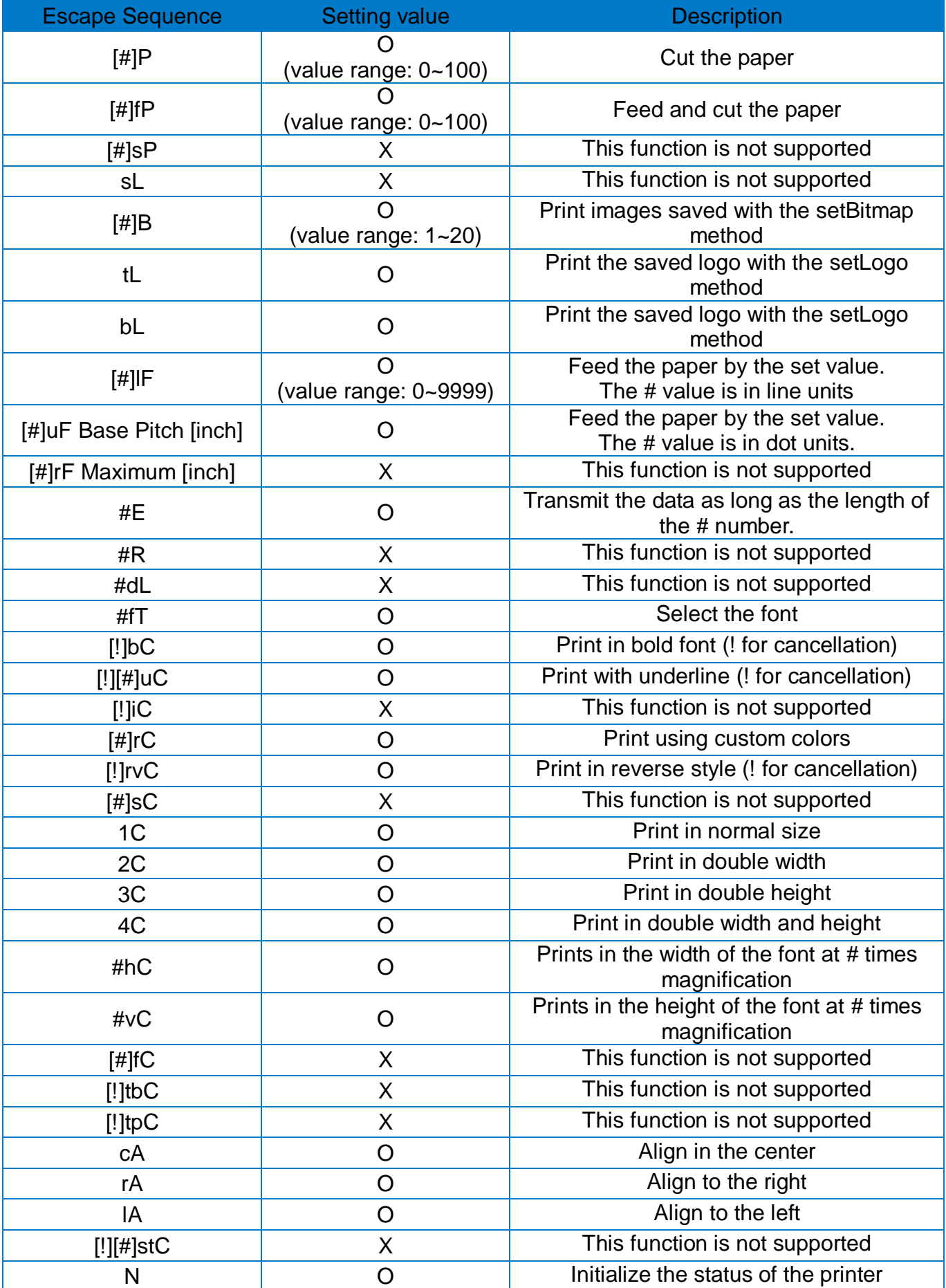

#### O: Supported X: Not supported

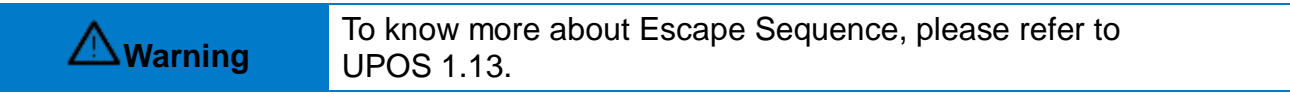

### <span id="page-16-0"></span>**3. Extended Functions**

This section is to explain DirectIO method. This method will operate properly only with SATO label printer.

#### <span id="page-16-1"></span>**3-1 DirectIO Method**

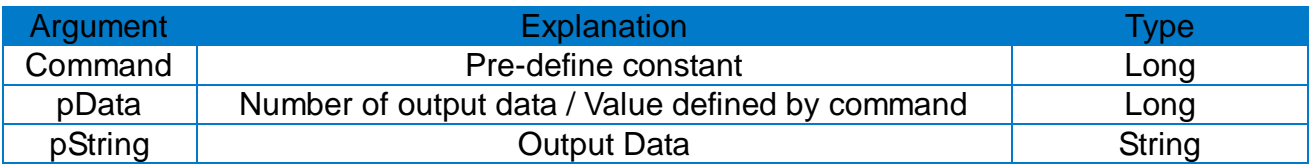

#### <span id="page-16-2"></span>3-1-1 SATO OPOS DirectIO Commands Description

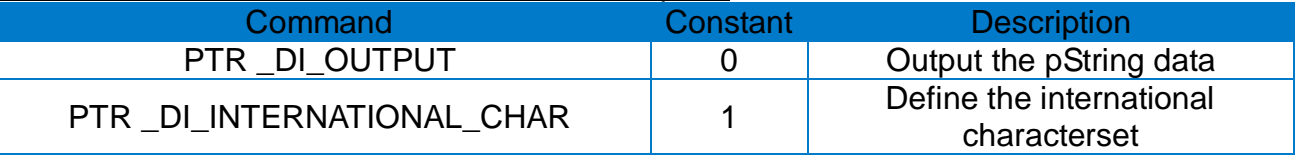

The constant of Command can be set at inf file of Printer model in SATO OPOS Driver installation folder.

#### <span id="page-16-3"></span>**3-2 DirectIO Command**

#### <span id="page-16-4"></span>3-2-1 Direct Output

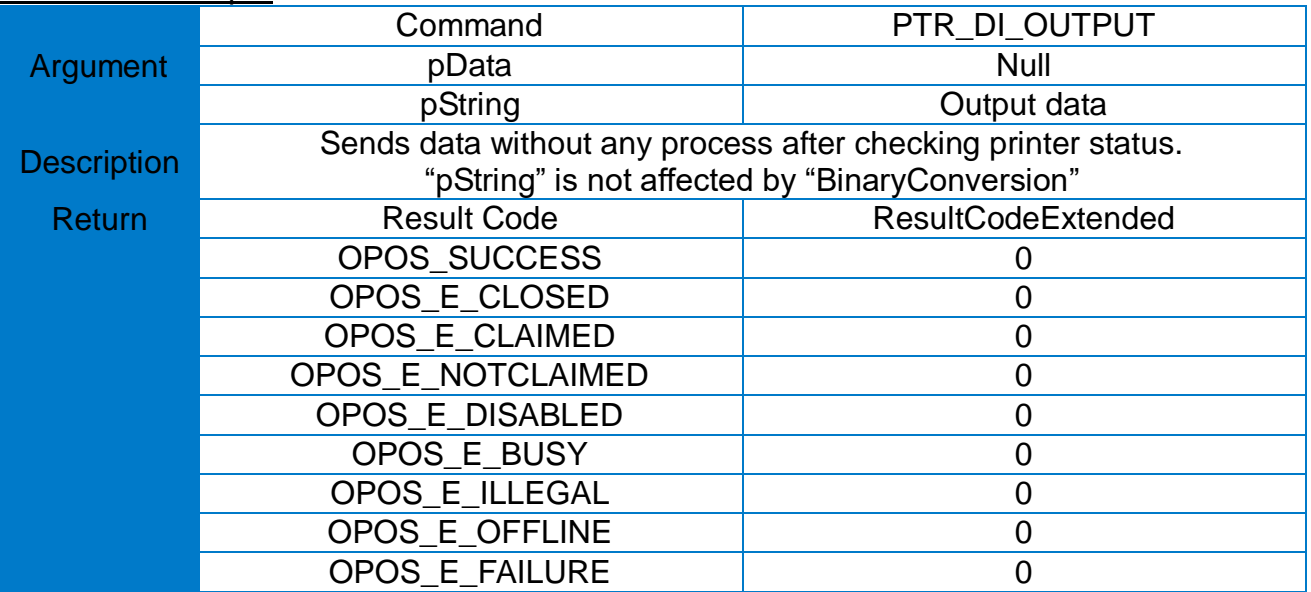

#### <span id="page-17-0"></span>3-2-2 International characterset setting

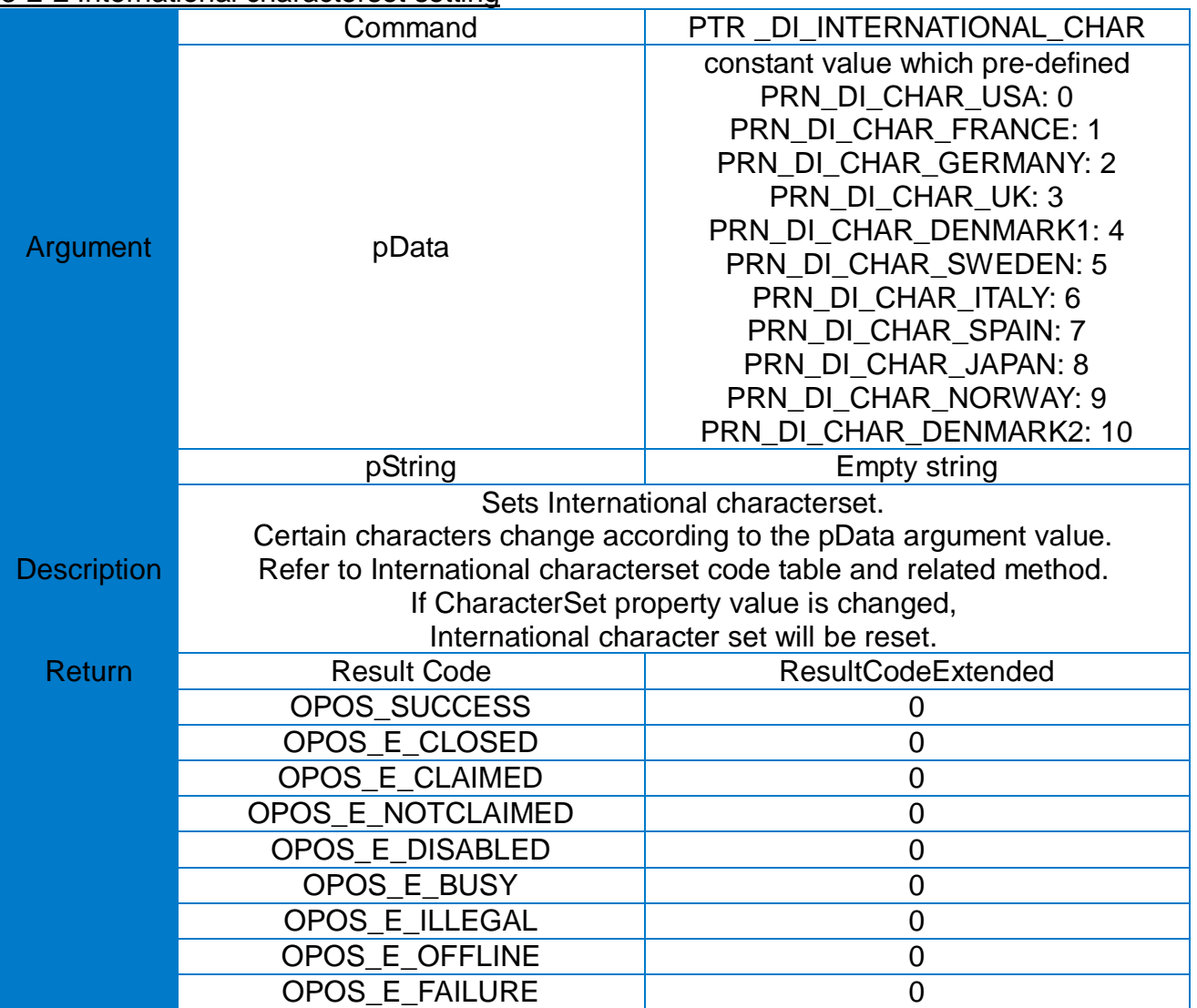

<span id="page-17-1"></span>**3-3 DirectIOEvent**

• Not used.

### <span id="page-18-0"></span>**4. Error Information**

This section is to explain returned error information when use POSPrinter methods. For more details, please refer to the UPOS specifications.

#### <span id="page-18-1"></span>**4-1 ResultCode List**

#### <span id="page-18-2"></span>4-1-1 ClaimDevice method

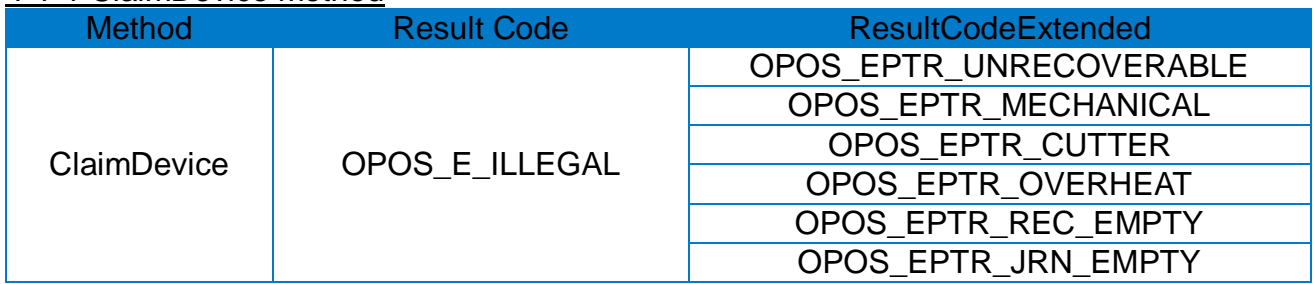

#### <span id="page-18-3"></span>4-1-2 CheckHealth method

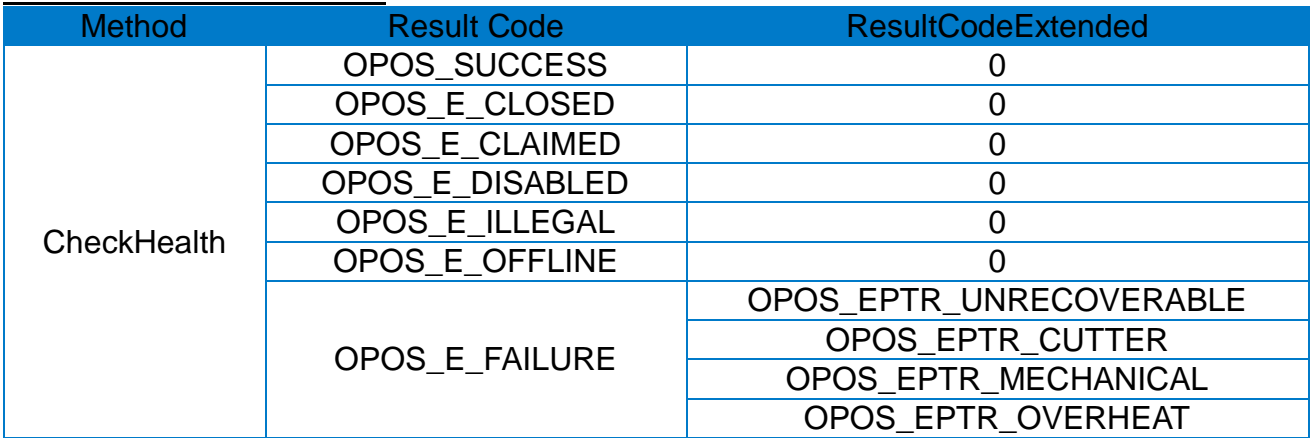

#### <span id="page-18-4"></span>4-1-3 ClearOutput method

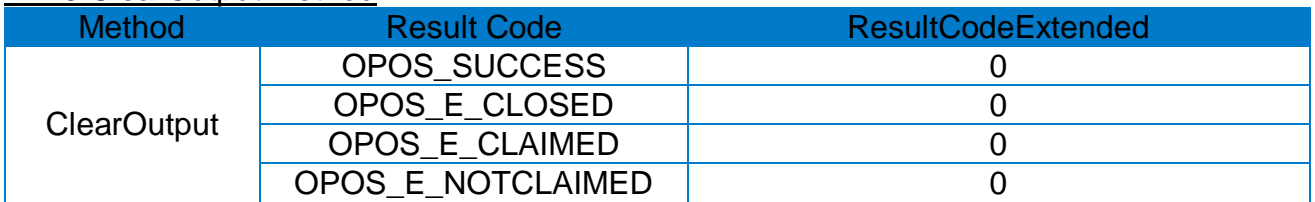

#### <span id="page-19-0"></span>4-1-4 DirectIO method

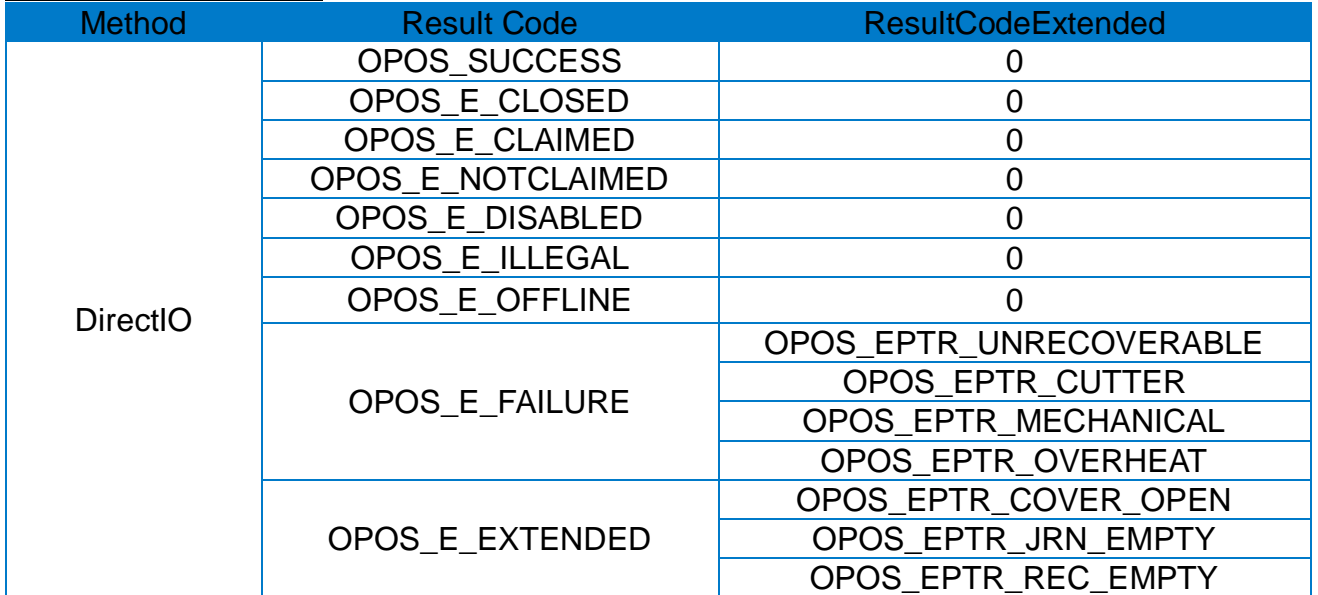

#### <span id="page-19-1"></span>4-1-5 PrintNormal method

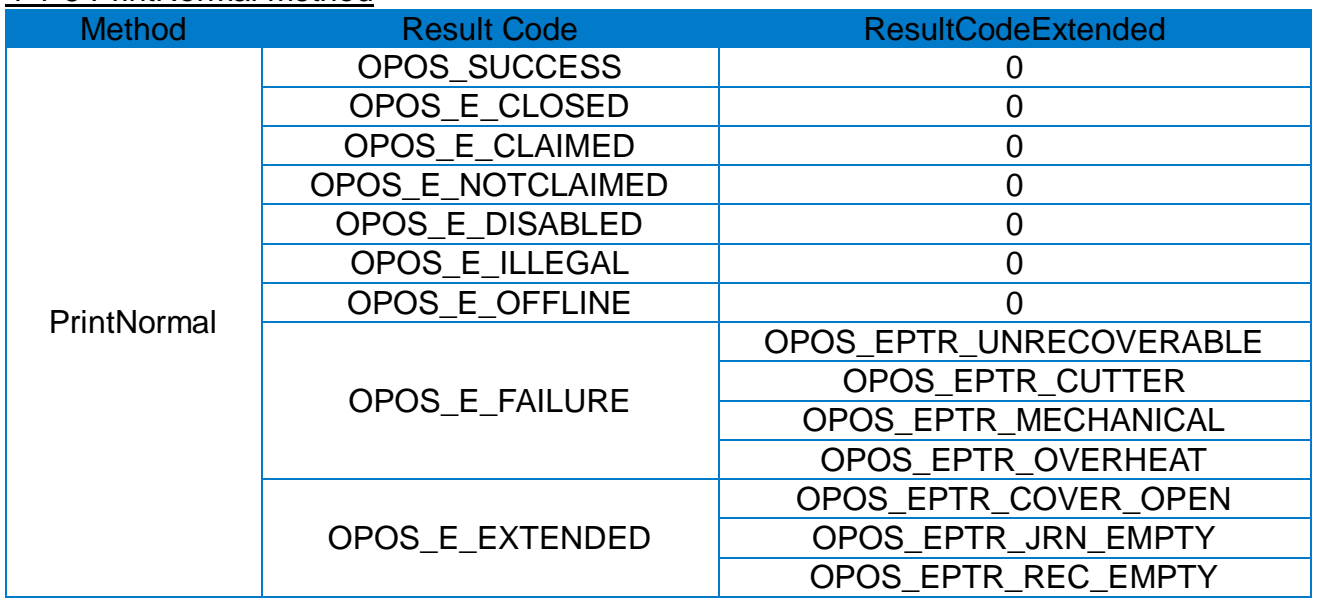

#### <span id="page-20-0"></span>4-1-6 PrintImmediate method

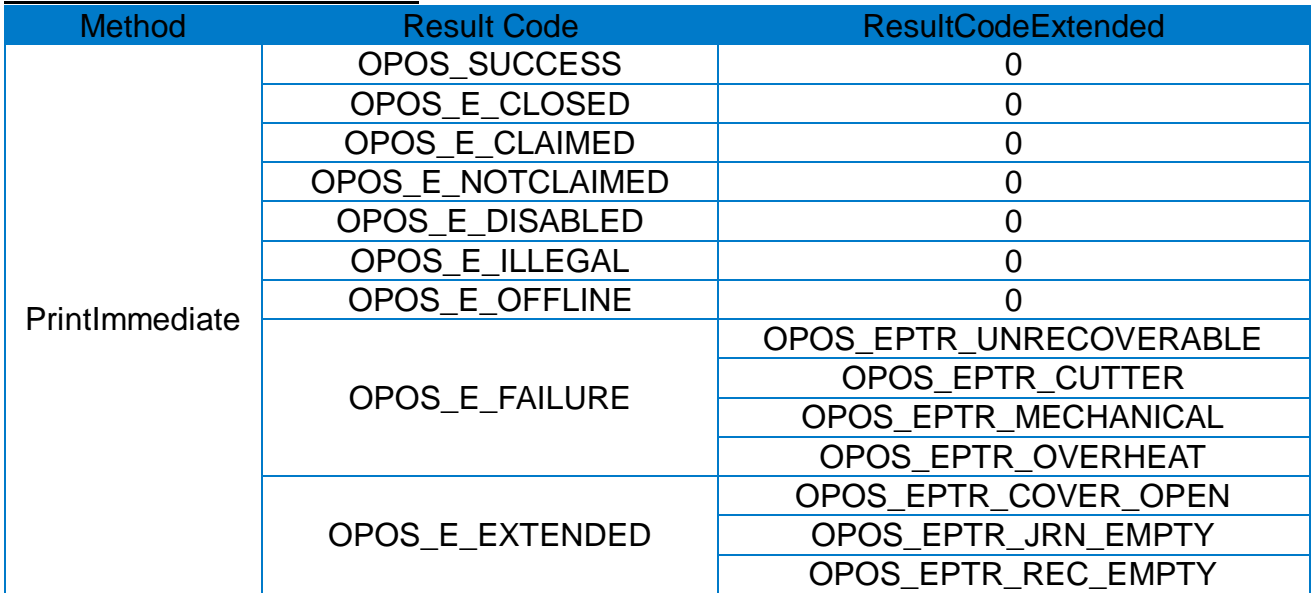

#### <span id="page-20-1"></span>4-1-7 CutPaper method

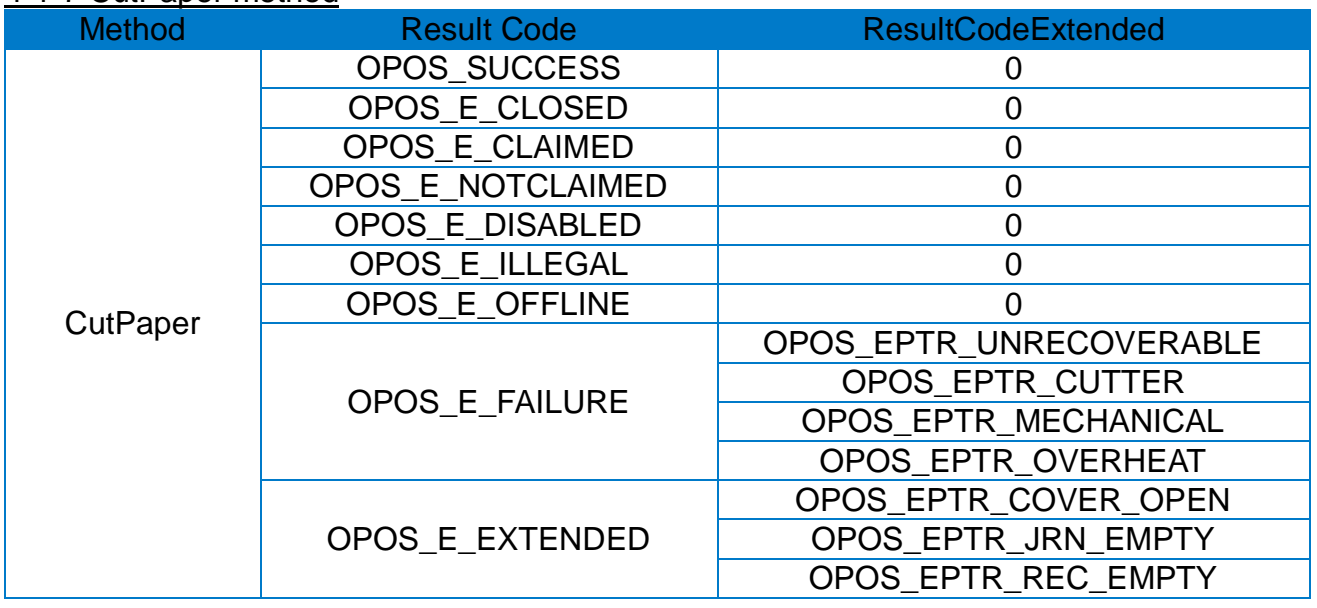

#### <span id="page-21-0"></span>4-1-8 RotatePrint method

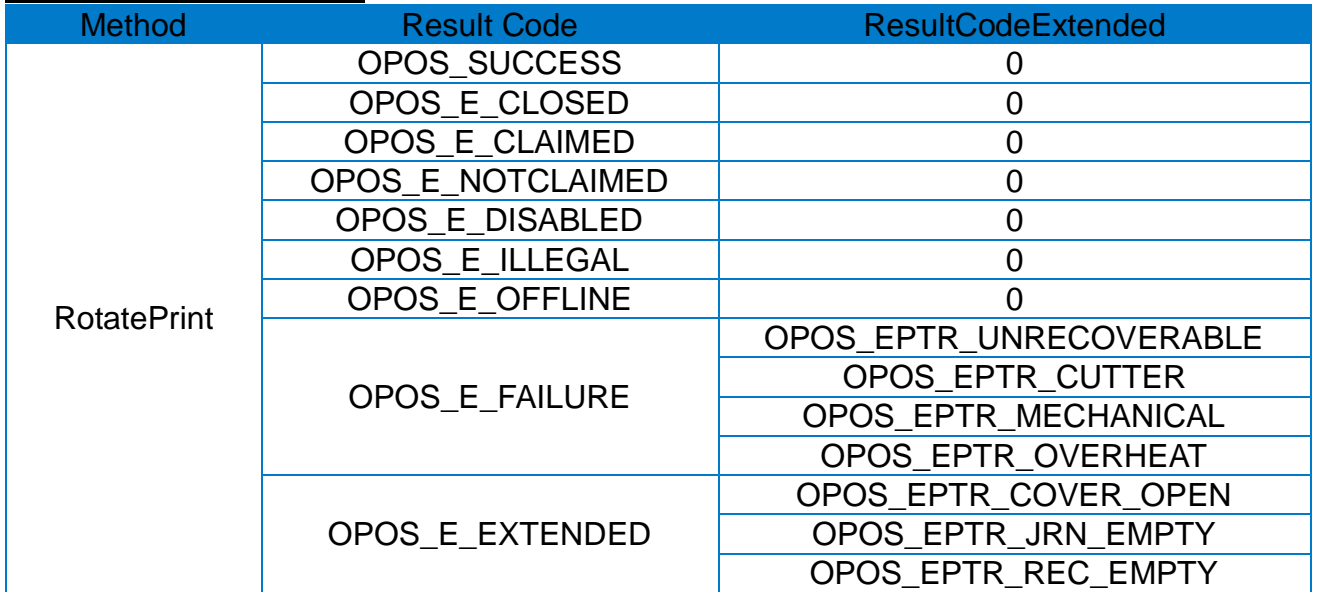

#### <span id="page-21-1"></span>4-1-9 PrintBitmap method

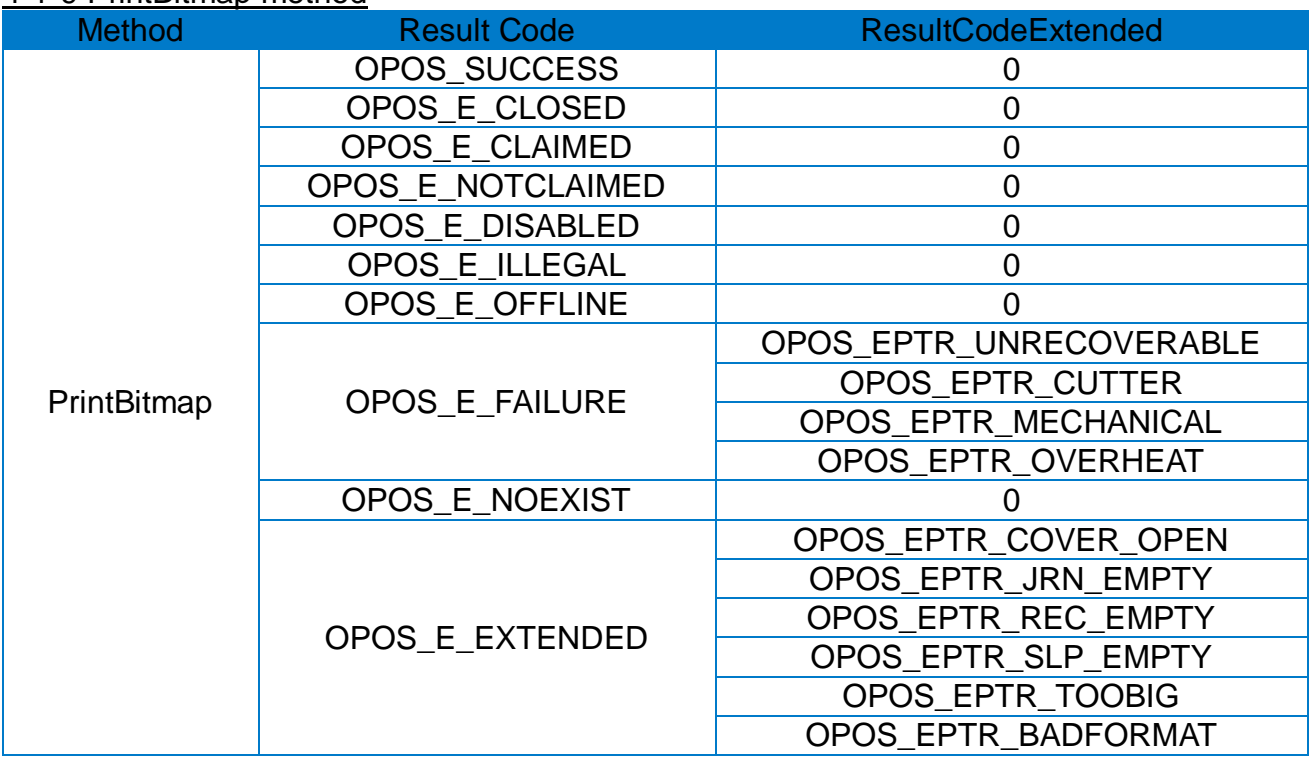

#### <span id="page-22-0"></span>4-1-10 SetBitmap method

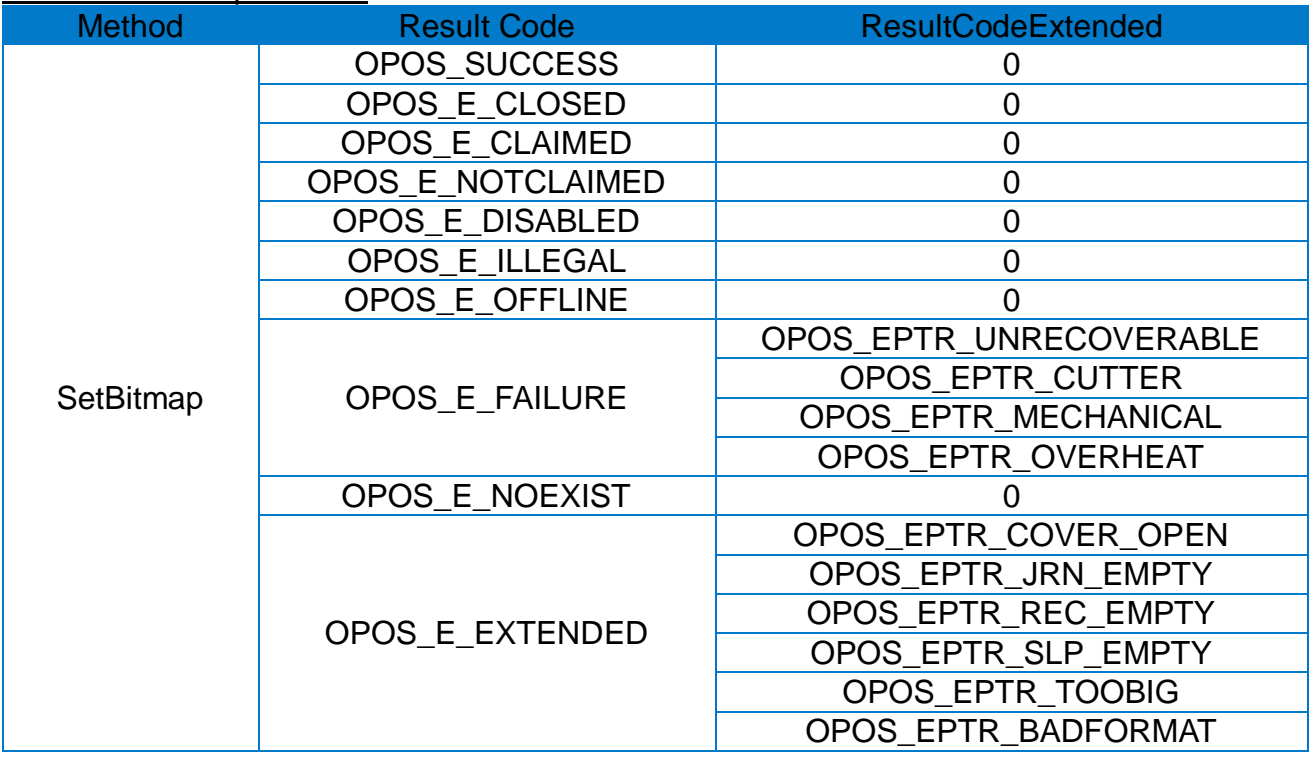

#### <span id="page-22-1"></span>4-1-11 SetLogo method

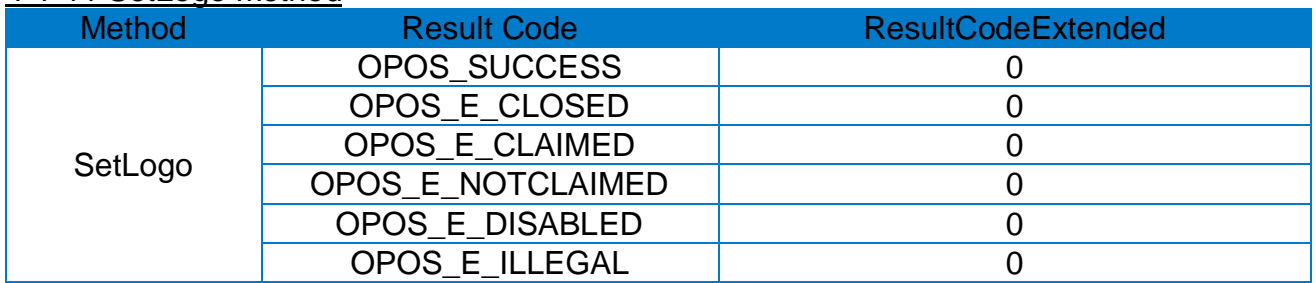

#### <span id="page-22-2"></span>4-1-12 TransactionPrint method

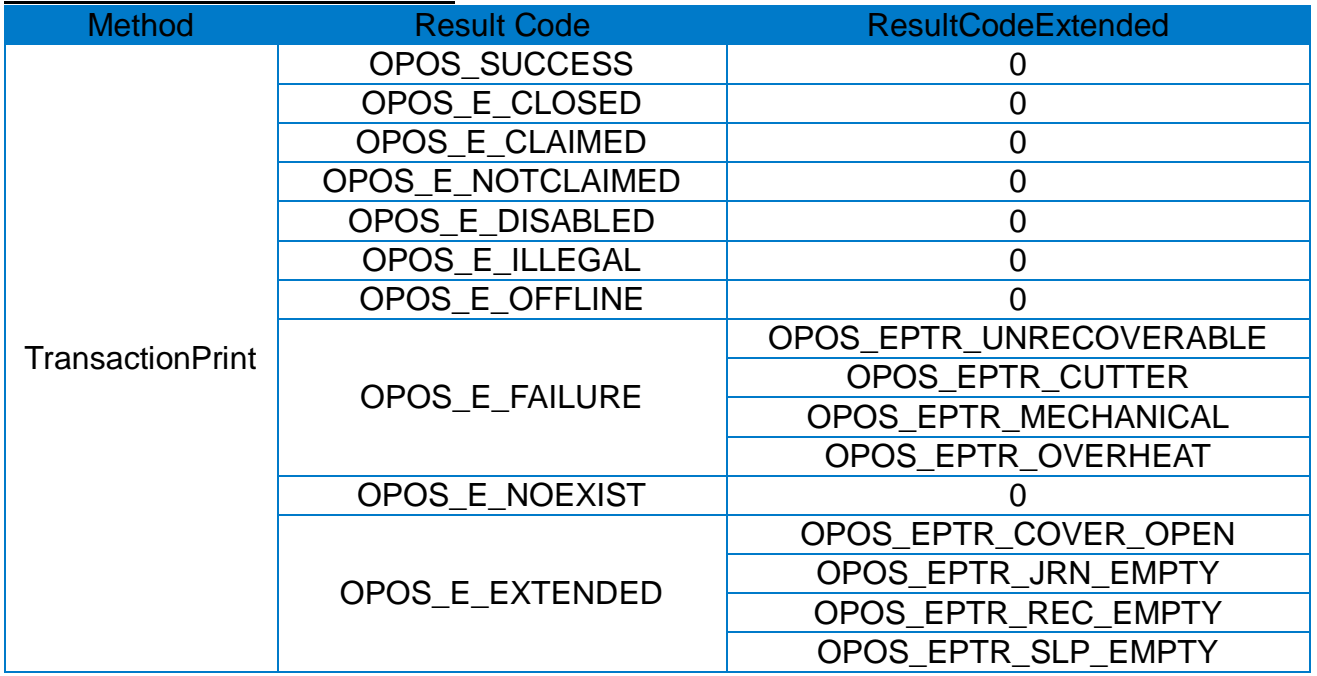

### <span id="page-23-0"></span>**5. Resources**

#### <span id="page-23-1"></span>**5-1 OPOS Value (defines)**

#### <span id="page-23-2"></span>5-1-1 Barcode type

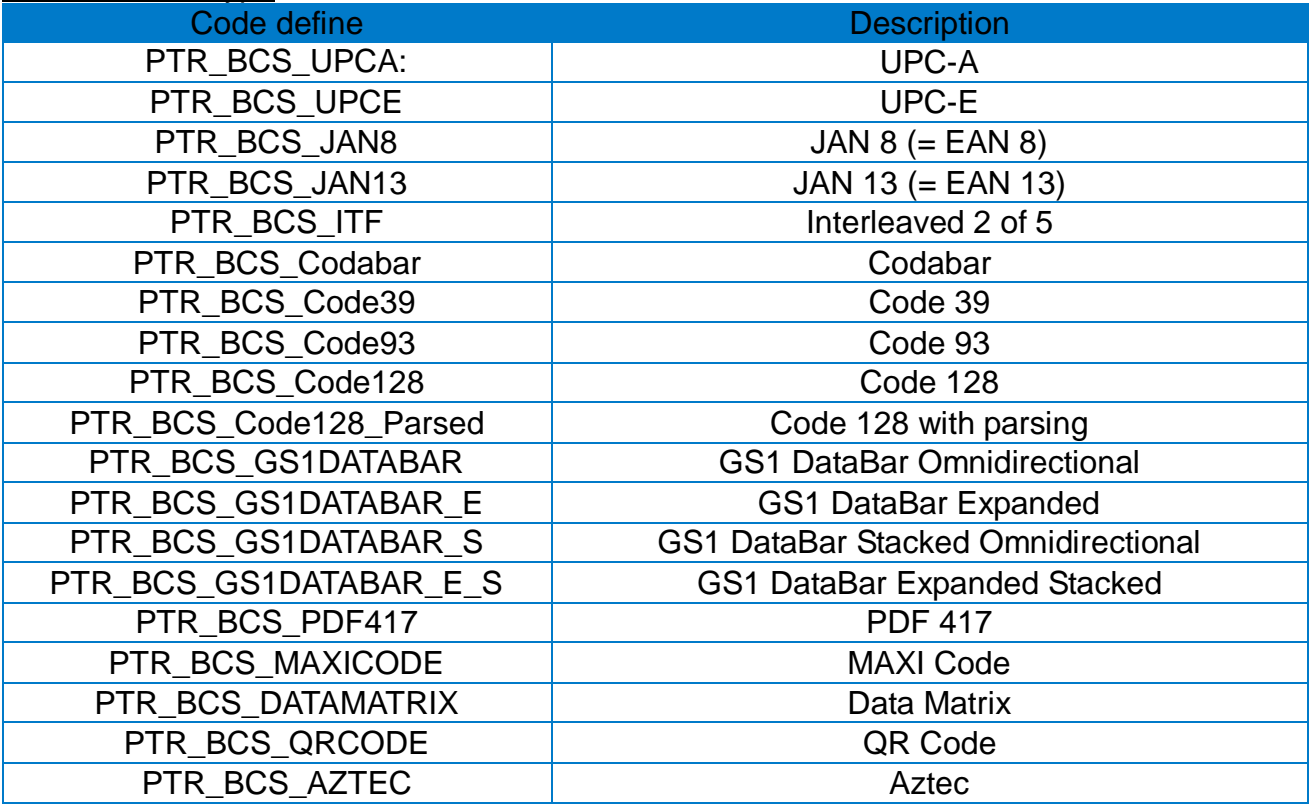

#### <span id="page-23-3"></span>5-1-2 Barcode alignment

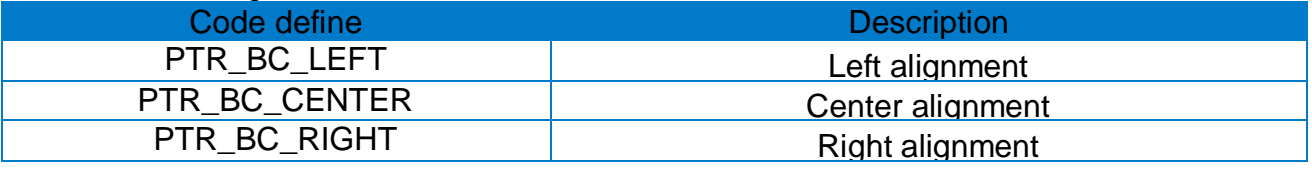

#### <span id="page-23-4"></span>5-1-3 Barcode HRI alignment

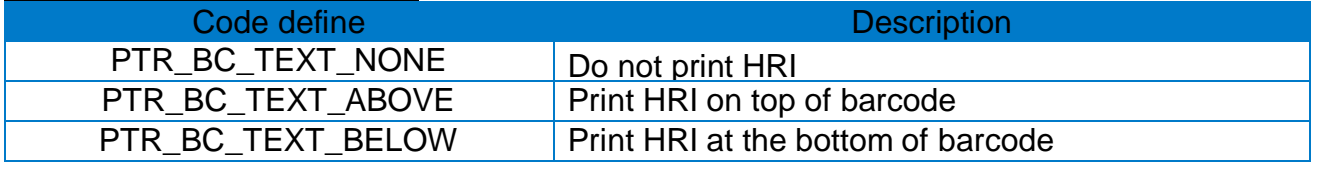

#### <span id="page-23-5"></span>5-1-4 Image alignment

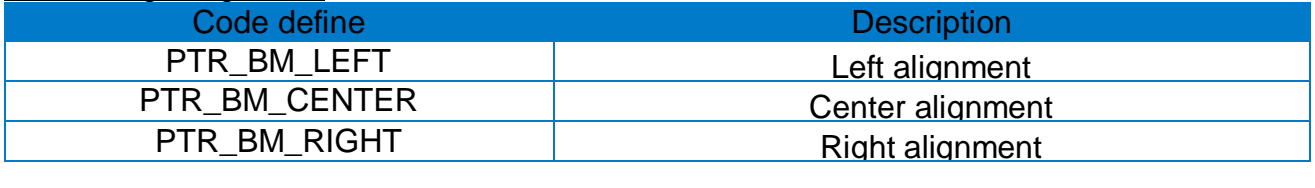

#### <span id="page-24-0"></span>5-1-5 TransactionPrint

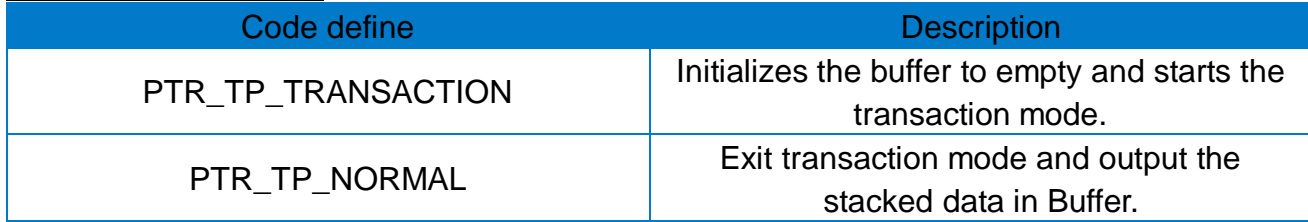

#### <span id="page-24-1"></span>**5-2 Code page**

#### <span id="page-24-2"></span>5-2-1 Basic code page

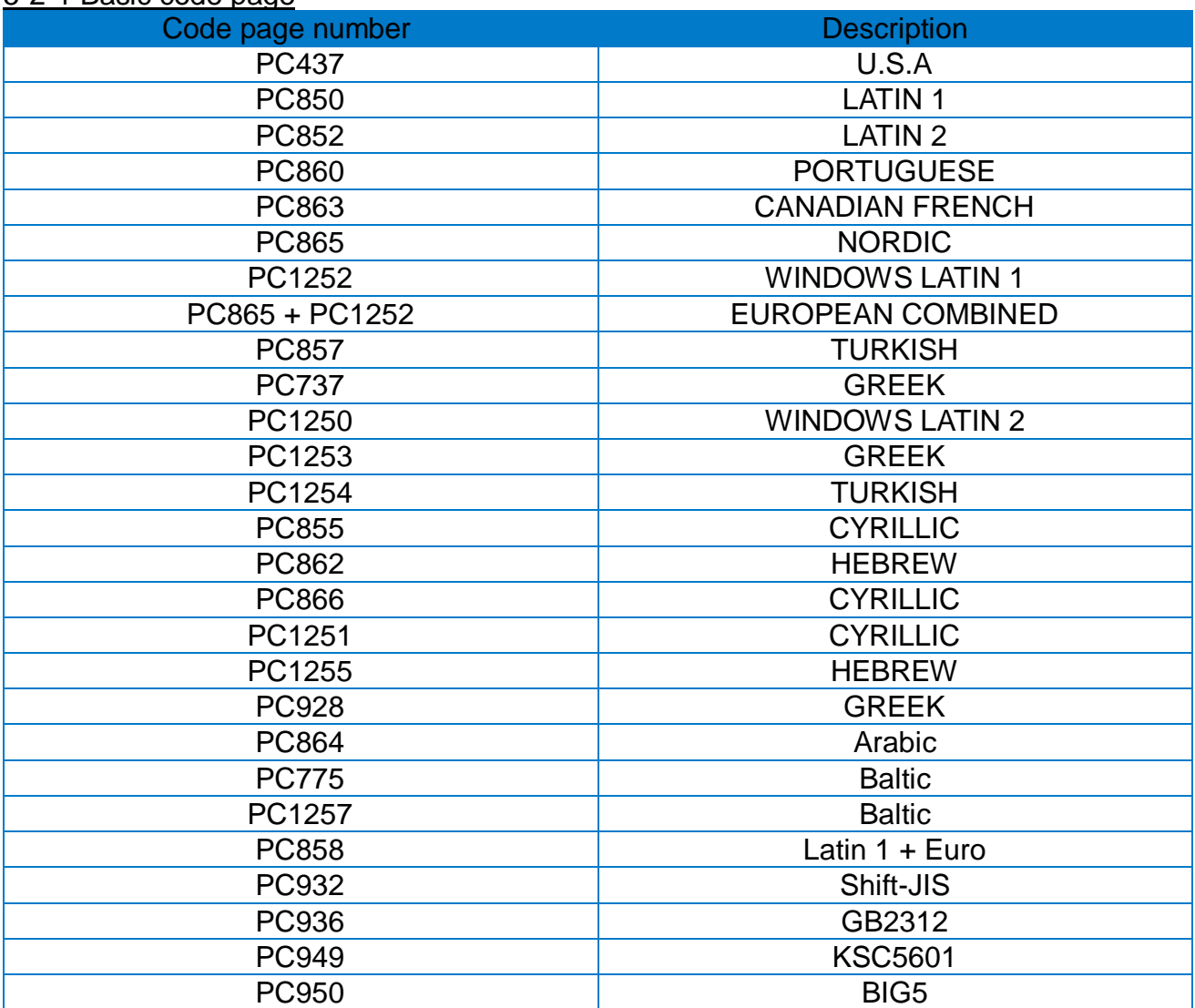

#### <span id="page-25-1"></span>ASCII code (hexadecimal number) **Country**  $5B$ 23 40  $5C$  $5D$  $5E$ 60  $7B$ 7C | 24 7D 7E  $\mathbf{r}$ Λ  $U.S.A.$  $\mathbf{I}$ 0 # \$  $\omega$  $\mathbf{r}$  $\overline{\phantom{0}}$ ₹ I }  $\sim$  $\circ$  $\hat{\mathbf{r}}$  $\mathbf{u}$  $\Lambda$ 1  $#$ \$ France à S é ù è Ç Ö Ü Ä  $\mathbf{r}$  $\overline{2}$ Germany # \$ ş Λ ä Ö ü β  $\mathbf{r}$ 3  $U.K.$ £ \$  $\overline{1}$  $\sqrt{2}$  $\mathbf{1}$ ٨  $\{$ ł  $\omega$ L  $\sim$ Å  $\epsilon$ Æ Λ 4 Denmark I # \$ @ Ø å  $\sim$ æ Ø É Ö 5 Sweden  $#$ Ä Å Ü ¤ é ä Ö å ü  $\mathbf{o}$ Λ Italy 6 # \$  $\omega$  $\overline{\phantom{a}}$ é ù ì à ò è ., k. Spain Ñ ۷ 7 Pt \$  $\omega$ ∤ î. ż. ñ  $\tilde{\phantom{a}}$  $\mathbf{r}$  $\mathbf{I}$ Λ 8 Japan # \$ ſ ¥  $\mathcal{E}$  $\sim$  $\omega$ ł I É Å 9 Ü Norway # Æ Ø ¤ é æ Ø å ü É Ü Æ Å 10 Denmark II  $#$ \$ Ø é æ Ø å ü  $\mathbf{x}$ Ñ  $11$ Spain II # \$ í ñ á é Ó ú ï i,  $12$ Latin America Ñ # \$ á i, ü í ñ ú Ĭ. é ó  $\hat{\mathbf{x}}$ 13  $#$ \$ ſ ₩ Λ ł  $\sim$ Korea 1 { @ I

#### <span id="page-25-0"></span>5-2-2 International characterset code table

#### <span id="page-26-0"></span>5-2-3 Examples of international characterset

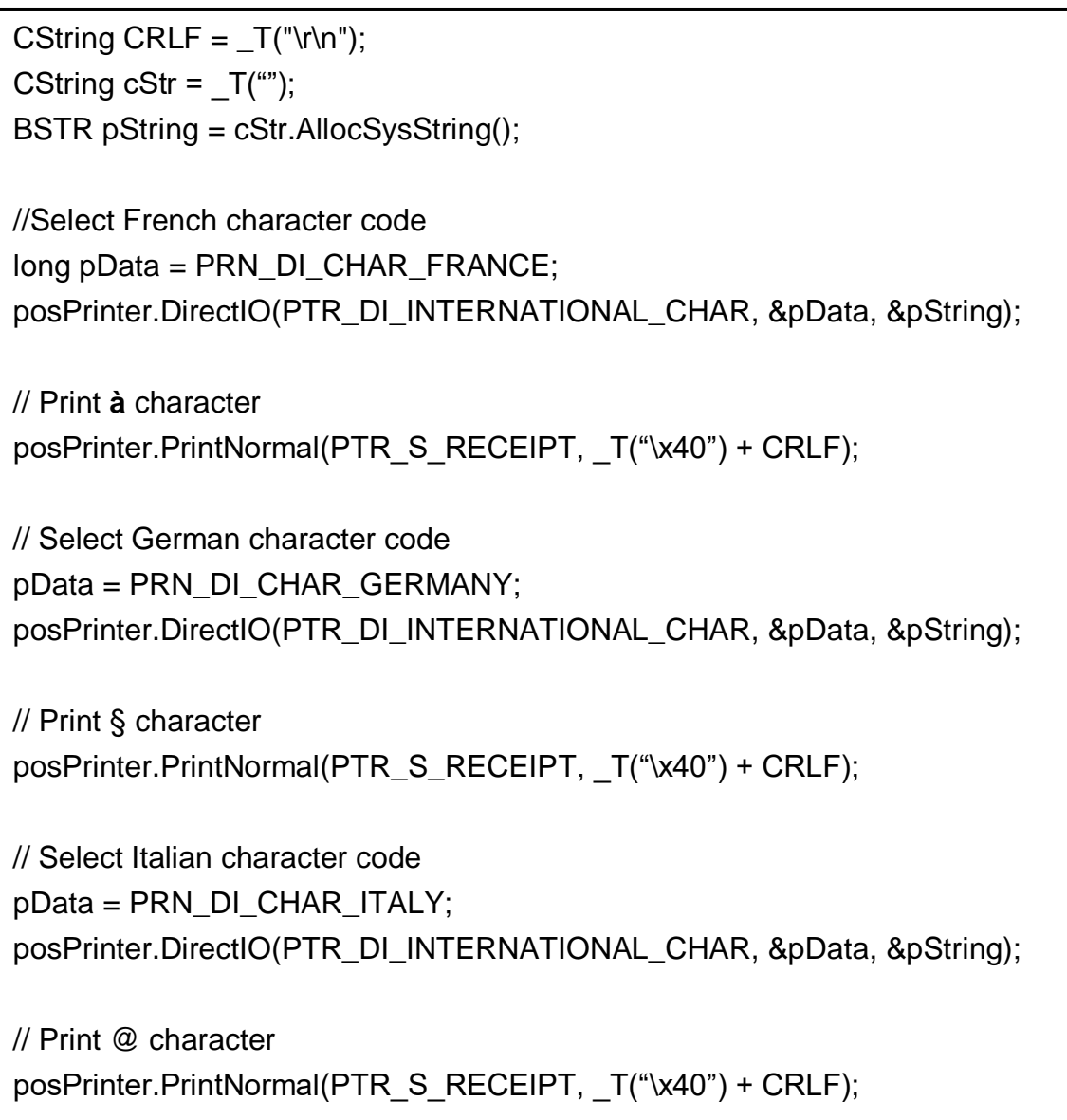

### **Revision history**

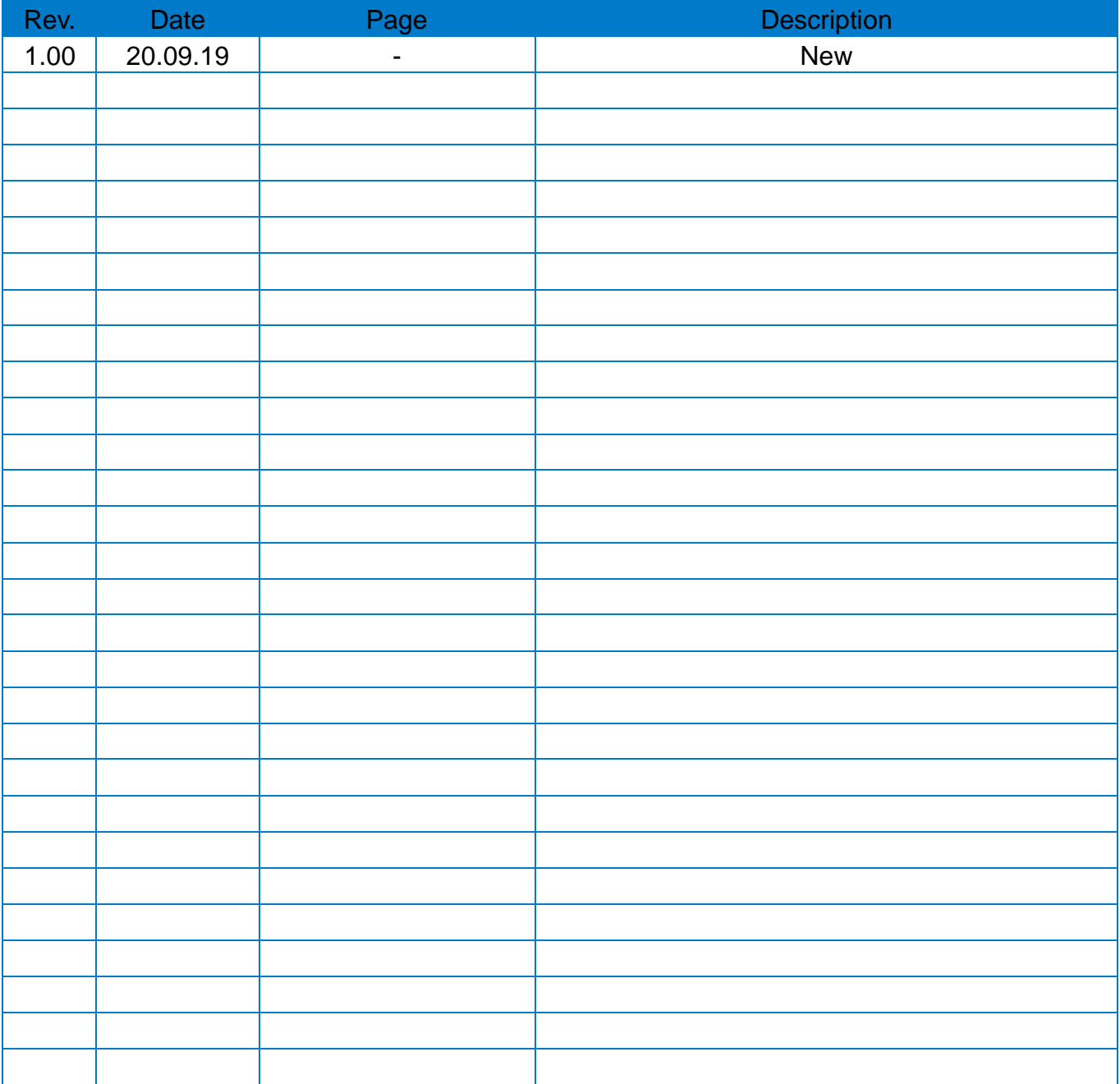